[Upgrade to revision]

Integrated Development Environment e2 studio V4.3.1

R20TS0043EJ0100 Rev.1.00 Jun. 16, 2016

## **Outline**

We are revising the  $e^2$  studio IDE from V4.3.0.008 to V4.3.1.001.

Refer to the URL below for an overview of the product. [http://www.renesas.com/products/software-tools/tools/ide/e2studio.html#productInfo](http://www.renesas.com/products/software-tools/tools/ide/e2studio.html%23productInfo)

# **1. Products and Versions to Be Updated**

 $\geq$  e<sup>2</sup> studio V4.0.0.026 to V4.3.0.008

Version number is described in the About Box shown through the menu of Help  $\rightarrow$  "About e2 studio".

## **2. Description of Revision**

The following is a description of the main points of the revision. For more information, refer to Release Note, document no. R20UT3804EE0100. This information will be available from June 20.

[http://www.renesas.com/search/keyword-search.html#genre=document&q=r20ut3804ee](http://www.renesas.com/search/keyword-search.html%23genre=document&q=R20UT3804EE)

#### **2.1 Description of Modification**

The Smart Browser of the new version supports the Renesas Web site following its renewal on May 30, 2016.

The following problems have been fixed in this version.

- Renesas Tool News document no. R20TS0032EJ0100

- 1. Using the Smart Browser
- 2. Using the FIT module download facility

For details of the problems, download the relevant Renesas Tool News.

<http://www.renesas.com/search/keyword-search.html#genre=document&q=r20ts0032ej>

## **3. Updating Your Product**

### **3.1 Online Updating**

Select "Check for Updates" from the "Help" menu of the  $e<sup>2</sup>$  studio. V4.3.1 will be available from June 20.

Note: Online updating cannot be used for updating  $e^2$  studio from V3.1 or earlier versions to V4.3.1. Alternatively, please apply the procedure described under 3.2 as new installation.

### **3.2 Downloading the Update File from the Web Site**

Download the installer of  $e^2$  studio from the following URL:

The installer for V4.3.1 will be available on the Web site from June 20.

<http://www.renesas.com/products/software-tools/tools/ide/e2studio.html#downloads>

#### Notes 1. **Updating to V4.3.1 from V3.1 or earlier versions, or updating by overwriting an existing installation**  are unavailable. Create another folder and newly install the  $e^2$  studio.

2. We have two installers, one for on-line use (web installer) and the other for off-line use. Only the latest revisions of V4.3 on-line installer is valid for V4.3.1 installation. Likewise, the latest revision of V5.0 on-line installer should be applied for V5.0 on-line installation. Please verify if it is the latest revision on the download page before launch installation. Please use the off-line installer in an environment that is not connected to the Internet.

Refer to the download page indicated above for details.

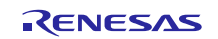

### **Revision History**

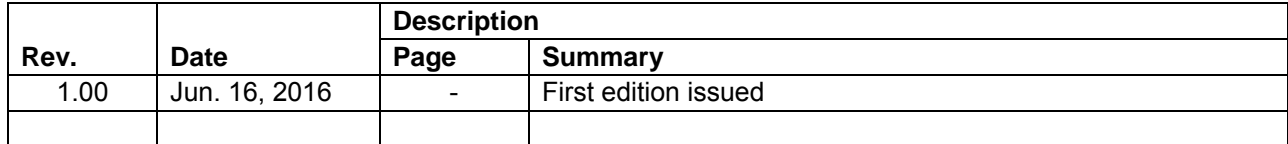

TOYOSU FORESIA, 3-2-24 Toyosu, Koto-ku, Tokyo 135-0061 Japan Renesas Electronics Corporation

■Inquiry http://www.renesas.com/en-hq/support/contact.html

Renesas Electronics has used reasonable care in preparing the information included in this document, but Renesas Electronics does not warrant that such information is error free. Renesas Electronics assumes no liability whatsoever for any damages incurred by you resulting from errors in or omissions from the information included herein.

The past news contents have been based on information at the time of publication.

Now changed or invalid information may be included. The URLs in the Tool News also may be subject to change or become invalid without prior notice.

All trademarks and registered trademarks are the property of their respective owners.

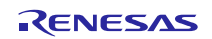